# "व्यक्तिगत विवरण प्रपत्र" (For all Education Department Employees)

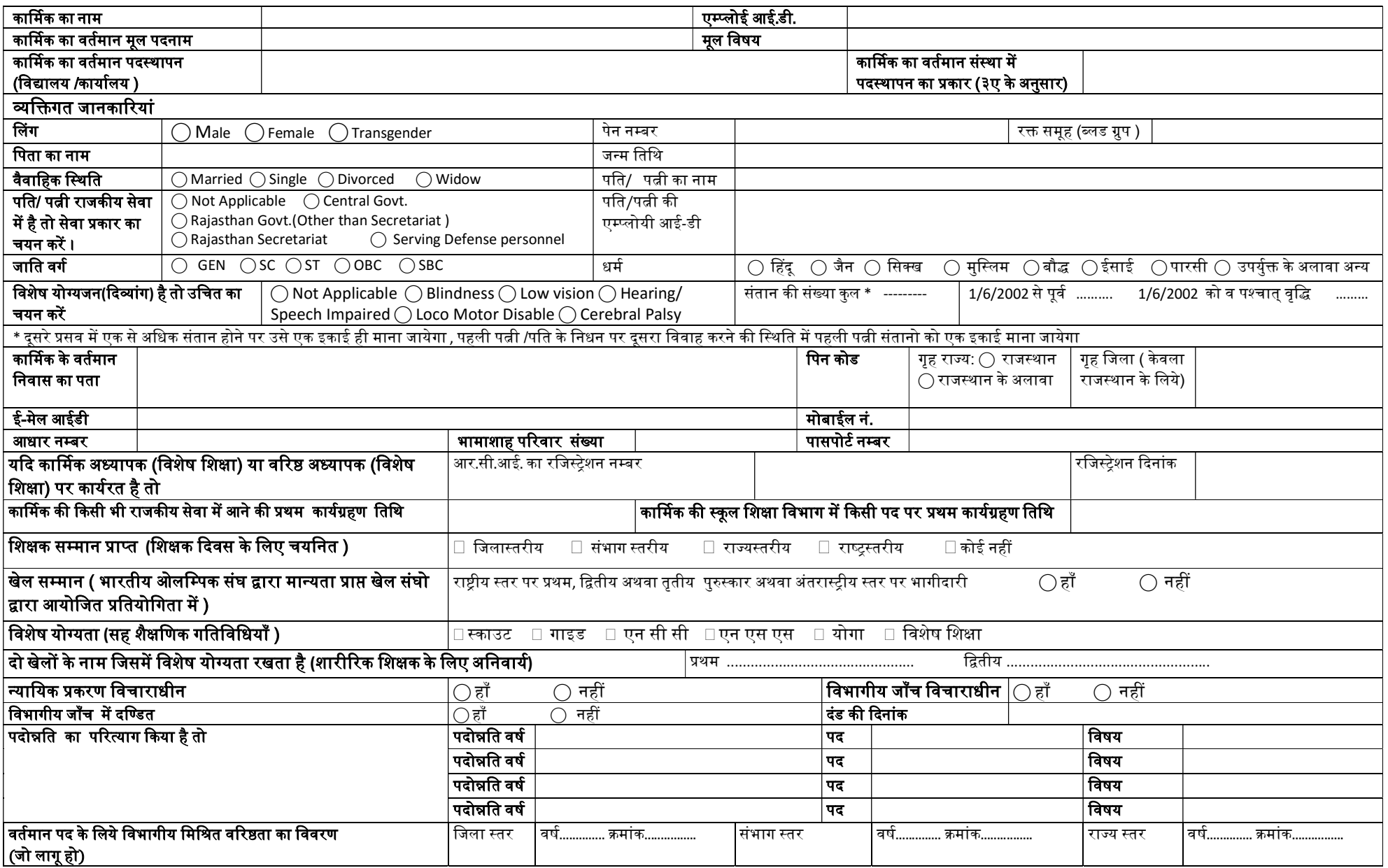

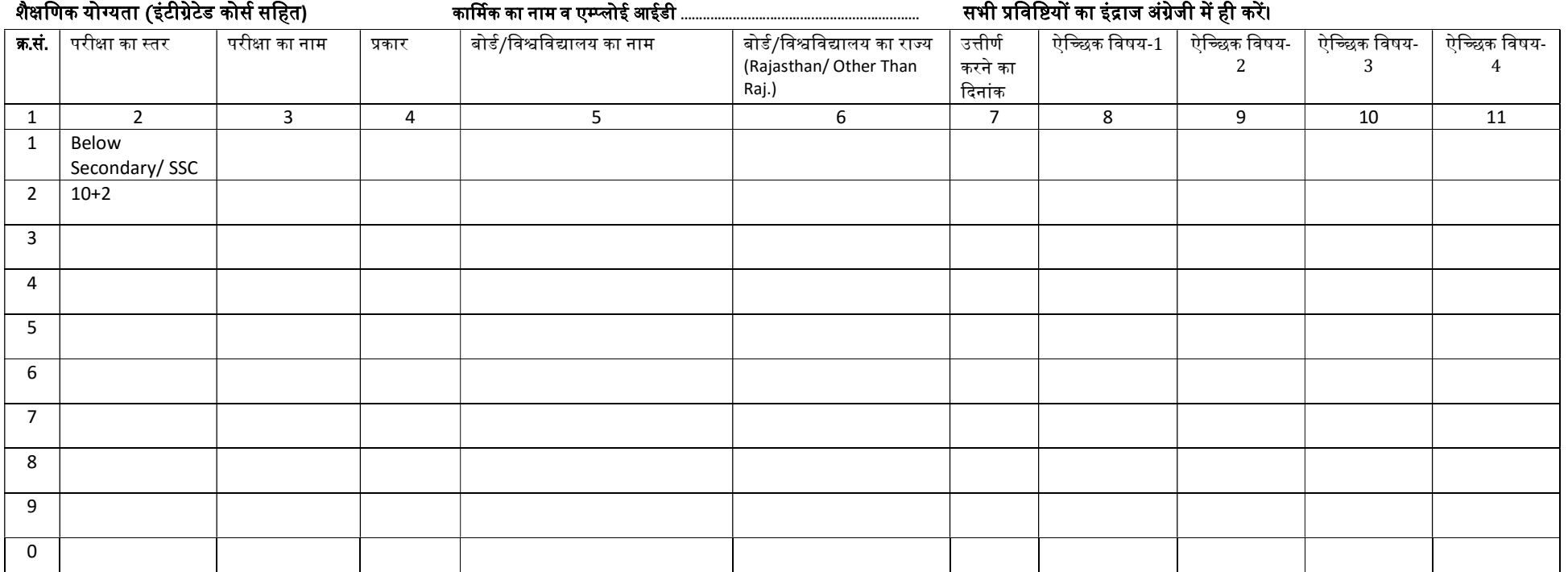

# नोट- 1- शैᭃिणक योयता (इंटीᮕेटेड कोस सिहत ᭅ ) भरन ेहते ुउिचत लेवल को सले ट करे तथा िजस लवे ल का इंᮤाज करना है, उस ᭭तर (लाइन) के अनसु ार तीनो कालम का इंᮤाज करᱶ।

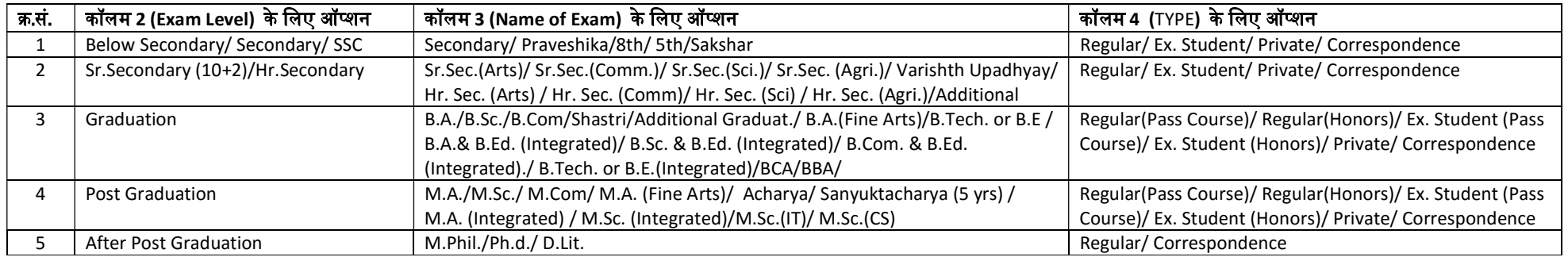

2- एक लाइन में एक ही परीक्षा का इंद्राज करें। 3. एक स्तर की एक से ज्यादा योग्यता होने पर प्रत्येक योग्यता कर करे बयायता करें। उन योग्यता) का प्रयोग करें।

4- यदि किसी ने अतिरिक्त विषय से परीक्षा उत्तीर्ण की है तो उसका इंद्राज अलग से कॉलम 4 में Additional सलेक्ट करते हुए करें। किंतु यदि किसी ने अतिरिक्त विषय, मुख्य परीक्षा के साथ उत्तीर्ण की है तो उसे चतुर्थ ऐच्छिक विषय के रूप मे भरें। 5- किसी कार्मिक की अधिकतम योग्यता सेकण्डरी या अधिक होने पर सेकण्डरी से नीचे का इंद्राज नहीं करे।

6- कॉलम 6 में Rajasthan या Other than Rajasthan में से एक का प्रयोग करें। सिकॉलम 7 में **परीक्षा परिणाम की दिनांक कार्मिक की अंक तालिका देखकर ही** इंद्राज करें।

.<br>8- 10 से अधिक योग्यता होने पर इस पेज की फोटो कापी कराकर अन्य पेज मे क्रम संख्या 11 का प्रयोग करते हुए इंद्राज करें।

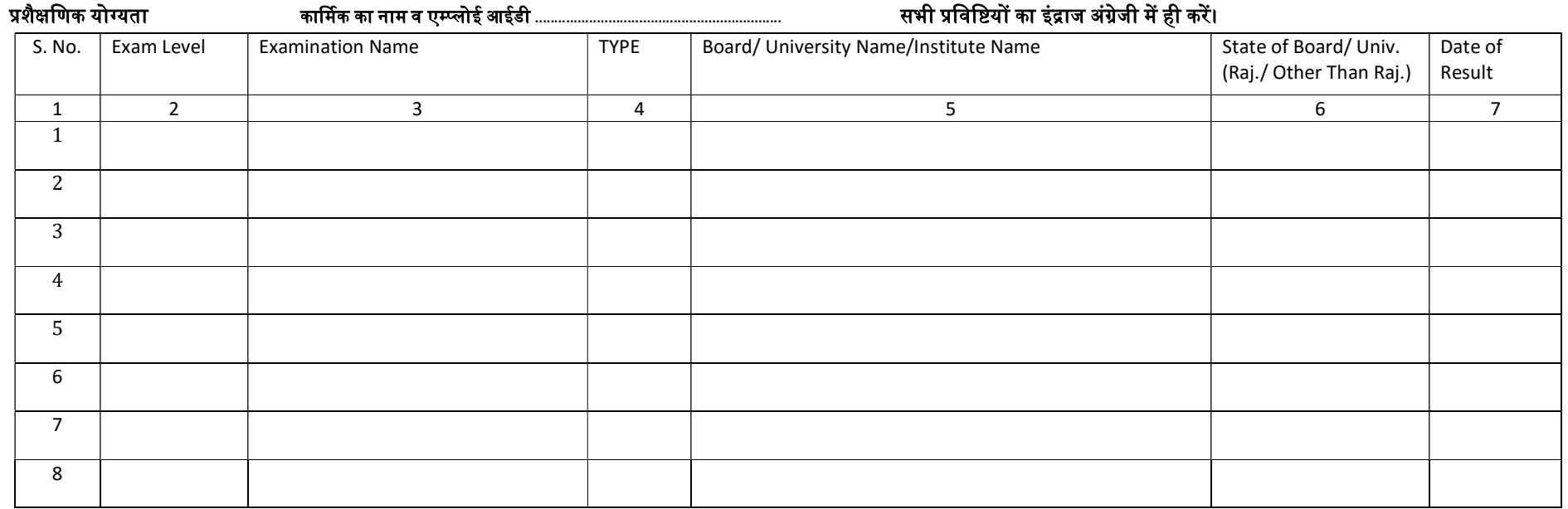

### नोट-

### 1- प्रशैक्षणिक योग्यता भरने हेतु उचित लेवल को सलेक्ट करे तथा जिस लेवल का इंद्राज करना है, उस स्तर (लाइन) के अनुसार तीनो कालम का इंद्राज करें।

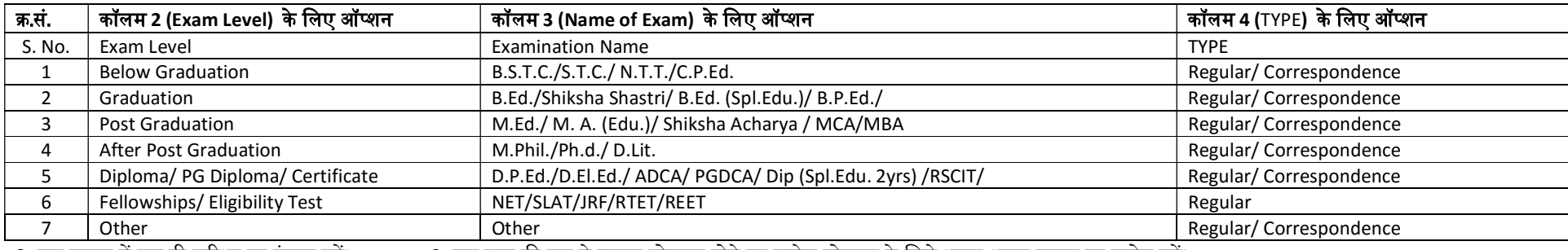

2- एक लाइन में एक ही परीक्षा का इंद्राज करें। 3- एक स्तर की एक से ज्यादा योग्यता होने पर प्रत्येक योग्यता के लिये अलग-अलग लाइन का प्रयोग करें।

4- कॉलम 6 में **राजस्थान या राजस्थान के अलावा** में से एक का प्रयोग करें। 7- कॉलम 7 में **परीक्षा परिणाम की दिनांक कार्मिक की अंक तालिका देखकर ही** इंद्राज करें।

# काᳶमक का सेवा िववरण (ᮧथम लाईन मे वतᭅमान सं᭭था मᱶ वतᭅमान पद का िववरण िलखे) काᳶमक का नाम व ए᭥᭡ ल ोई आईडी ................................................................ सभी ᮧिवि᳥यᲂ का इंᮤाज अंᮕजे ी म ही कर ᱶ ᱶ।

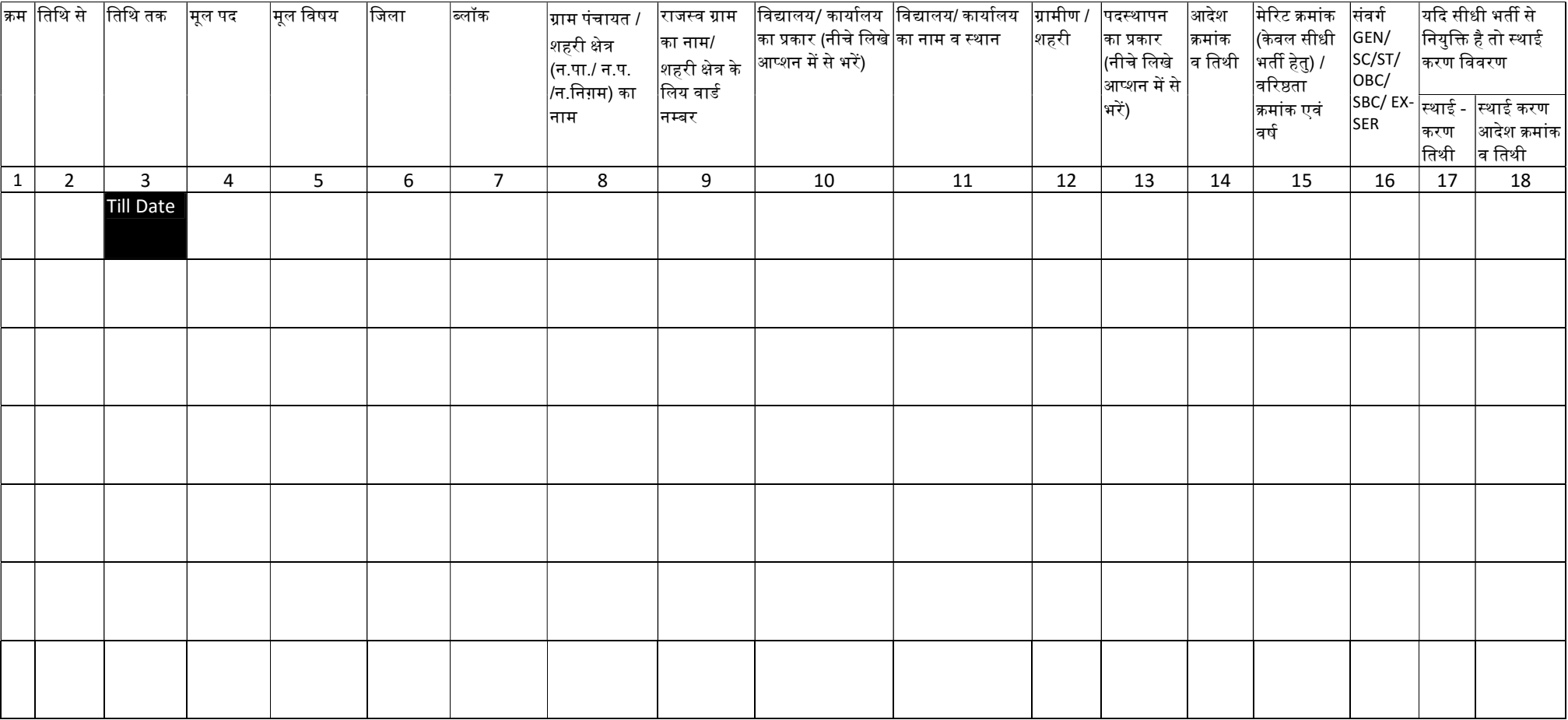

.<br>नोट :- जिन विद्यालयों के परिसीमन क्षेत्र (नगरपालिका अथवा पंचायत) में परिवर्तन हुआ हो, ऐसे विद्यालयको आमीण के ग में है उसी का अंकन करे।

# <u>विद्यालय/कार्यालय का प्रकार हेतु</u> आप्शन (कालम नम्बर 10 के लिये) :

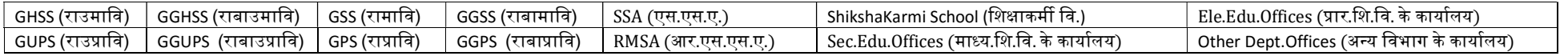

## पद स्थापन का प्रकार हेतु आप्शन (कालम नम्बर 13 के लिये) :

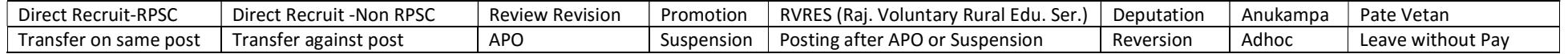